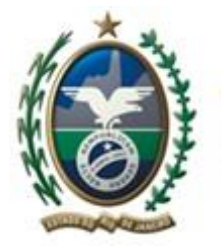

**Secretaria de Fazenda e Planejamento Estado do Rio de Janeiro**

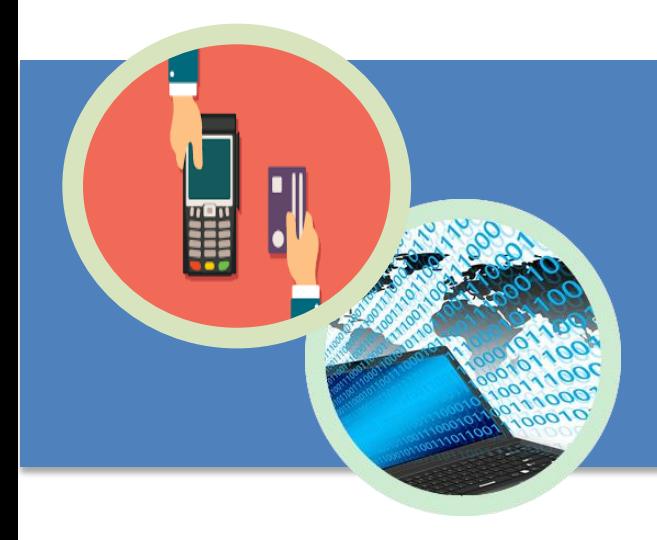

**Extrator de informações dos meios eletrônicos de pagamento**

**09 de Maio de 2018 Versão 1.0**

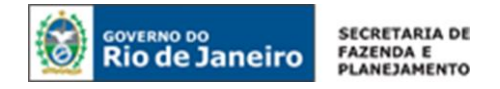

## ACESSO AO EXTRATOR

O Extrator de Documentos Eletrônicos deverá ser acessado pelos representantes das municipalidades através Portal da SEFAZ/RJ [\(http://www.fazenda.rj.gov.br/\)](http://www.fazenda.rj.gov.br/), no menu de serviços destinados aos Municípios.

Menu → Serviços → Governo → Municípios → Extrator

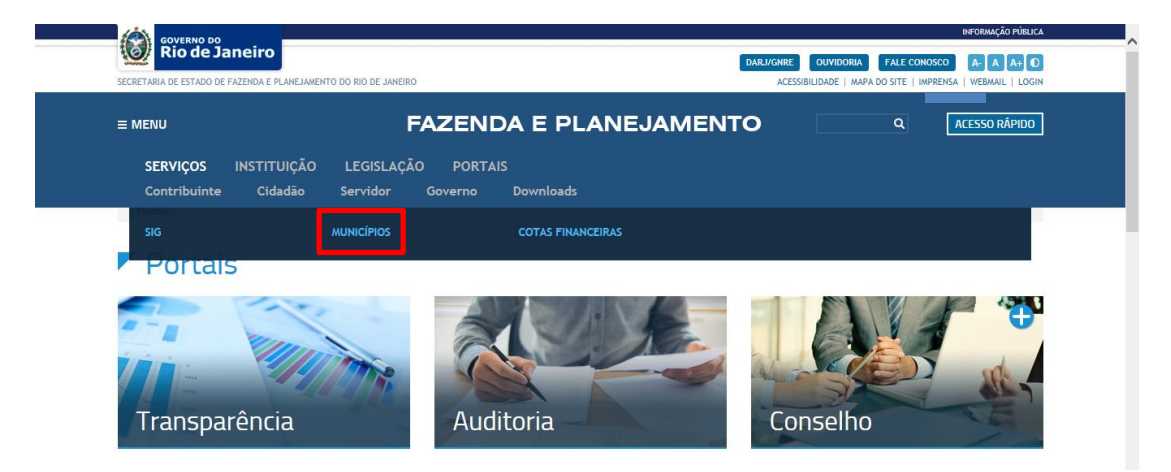

**ATENÇÃO!** O acesso ao sistema dependerá de certificado digital (e-CNPJ) que corresponda ao CNPJ da Prefeitura informado no ofício encaminhado à SEFAZ/RJ para adesão ao Convênio de Cooperação Técnica nº 20 – 2015.

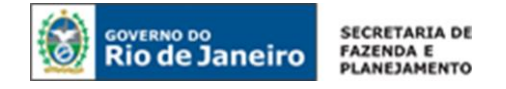

## SOLICITAÇÃO DA EXTRAÇÃO

Uma vez autorizado o acesso ao sistema para extração das informações de meios eletrônicos de pagamento, o usuário terá acesso à funcionalidade "Solicitar Extração".

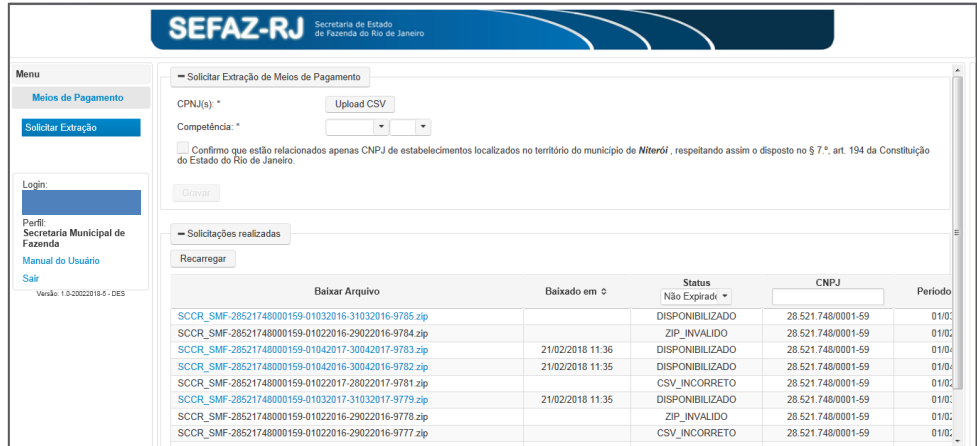

O usuário deverá, para solicitar os arquivos com as informações de meios eletrônicos de pagamento, incluir uma relação com os estabelecimentos de interesse. Tal relação deverá ser incluída sob a forma de um arquivo do tipo CSV, que deve ser comprimido para um arquivo de extensão .ZIP. Os CNPJ dos estabelecimentos cujas informações de meios eletrônicos de pagamento se deseja obter devem ser informados com 14 (quatorze) caracteres e separados por ponto e vírgula (;), conforme o exemplo abaixo:

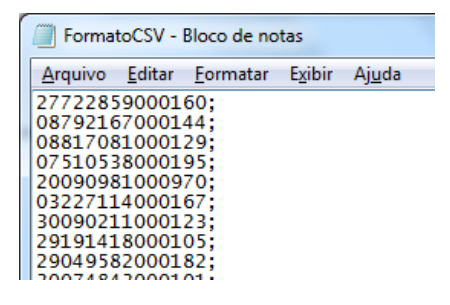

Não devem ser informados arquivos com acentos ou caracteres especiais em seu nome.

## **ATENÇÃO!** Arquivos que não seguem o padrão não serão processados pelo sistema.

No campo "Competência" devem ser preenchidos o Mês e Ano para os quais se deseja a informação.

A extração será efetivamente solicitada ao se acionar o botão "Gravar", que será habilitado após seleção do *checkbox* em que é confirmado pelo usuário que a relação contém apenas CNPJ de estabelecimentos localizados no território do município solicitante.

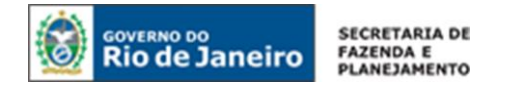

## DISPONIBILIZAÇÃO DO ARQUIVO

No campo "Solicitações realizadas" será apresentado histórico das solicitações já feitas incluindo:

- Data de solicitação;
- Período solicitado;
- Até quando está disponível;
- Data em que foi baixado;
- Status (onde será mostrado se o arquivo foi disponibilizado ou se houve erro).

Ao final da extração, realizada com sucesso, será disponibilizado arquivo .ZIP que conterá:

- **1.** Log da solicitação de extração
	- Informação de sucesso ou não da verificação de cada CNPJ solicitado;
	- No caso de insucesso é informado o motivo;
	- No caso de sucesso é informada a quantidade de transações encontradas.
- **2.** Informações das transações do CNPJ extraídas
	- Será criado um arquivo por CNPJ solicitado;
	- Não haverá arquivo de CNPJ para o qual não foi encontrada qualquer transação.